# MIMOSAS: Multisource Input Model Output Security Analysis Suite

Installation Guide and Reference Manual

J. Zhao, B.L. Goldblum, C. Stewart University of California, Berkeley

September 28, 2019

### 1 General Description

A supervised machine learning pipeline, MIMOSAS (Multisource Input Model Output Security Analysis Suite), has been developed for classification of multimodal data to inform nuclear security and proliferation detection scenarios. MIMOSAS provides an end-to-end data processing workflow, from data ingestion and pre-processing to model training and test set classification. The pipeline is specified via an input deck, making workflow customization effortless, and the framework is modular allowing for the easy addition of new learning algorithms. In the current build, the user selects from decision tree, random forest, and feed-forward neural network classifiers to train customizable models with built-in cross validation methods for hyperparameter optimization and feature selection. Trained model outputs are stored with the associated metadata for rapid deployment. These can be applied in supervised classification to assess previously unseen data or for further training as new observations are added to the existing data set. MIMOSAS provides the capability to fuse a wide range of data sources (e.g., radiation, environmental, acoustic, seismic, imagery, etc.) to make, confirm, and correlate machine learning predictions for nuclear security applications.

### 2 Customization

MIMOSAS is designed to be modified and expanded according to user specifications. Customization tips will appear throughout the documentation as follows:

[CUSTOMIZATION] This is a tip for how to customize MIMOSAS.

# 3 Architecture and Overview

MIMOSAS is organized with a main function that initiates the program, a parameter parser, a data processing utility, and a set of modular classifiers:

- main.py
- parameter\_parser.py
- preprocessing.py
- decision tree.py [modular classifier]
- random forest.py [modular classifier]
- feed forward nn.py [modular classifier]
- source.config

The modular classifiers are stored in the algorithms folder. A configuration file is used to set the workflow and configure the parameters and initial settings. If a configuration file is not specified, default.config will be generated from source.config upon execution. DO NOT modify the source.config file unless you are attempting customization. To specify your workflow, modify the default.config file with your desired settings. When training is complete, trained models and runtime logs will be saved in a saved models directory with a name based on the classifier type and run date and time. To save the output, ensure that you have write permissions in the directory. The output also includes a duplicated configuration file with model specifications for enhanced reproducibility.

[CUSTOMIZATION] New classifiers should be added in separate .py files to facilitate the inclusion of additional dependencies with minimal interference. The source.config file should be modified when adding new argument functionality.

The repository includes the following additional files and folders:

- README.md
- Doxyfile
- LICENSE.txt
- mimosas.txt
- sample data/sample input data.csv
- sample data/sample background data.csv
- saved models/

The README.md is rendered in Markdown on the MIMOSAS repository landing page: [https://](https://github.com/nonproliferation/mimosas) [github.com/nonproliferation/mimosas](https://github.com/nonproliferation/mimosas). The Doxyfile is used to generate software reference doc-umentation (See Sec. [9\)](#page-10-0). The LICENSE.txt file specifies the license governing MIMOSAS and is reproduced herein in Sec. [10.](#page-10-1) The mimosas.txt file provides the ASCII art viewable during MIMOSAS execution.

The sample\_data/ directory contains example input data. The sample\_input\_data.csv is an example input dataset that illustrates the expected data format. Similarly, the sample background data.csv is an example dataset that illustrates the expected data format for use in the background subtraction algorithm described in Sec. [7.4.](#page-10-2) These sample input files can be used for execution of the workflow specified in the auto-generated default.config file.

Within the saved models directory, the following three folders are present: decision\_tree, random forest, and feed forward n. Each contains a Sample Session with representative output in Sec. [5.](#page-2-0) These can also be used to execute the default.config using a previously-trained model. Additional information on different modes of execution is available in Sec. [6.](#page-2-1)

### 4 Setup

Python 3 is required to run MIMOSAS, along with the Python packages listed in Table [1.](#page-2-2) In addition, the following tools are recommended:

- git, to pull code from the repository, and
- <span id="page-2-2"></span>• doxygen, to compile documentation.

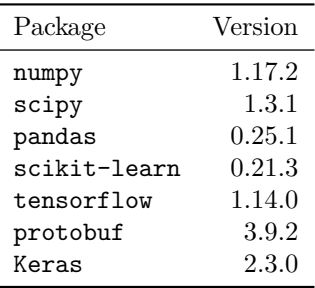

Table 1: MIMOSAS Python package dependencies, including the recommended version.

### <span id="page-2-0"></span>5 Execution

Once you have cloned the MIMOSAS repository on your local machine, you can run the software by executing the following command:

#### python main.py

This generates a default configuration file (default.config). To run the software using a custom configuration file, execute:

#### python main.py --config custom.config

Edit the custom.config file with your desired workflow, specifications, and input parameters. Details on how to structure the configuration file are provided in Sec. [6.](#page-2-1) Upon execution, the saved models will be populated with a separate folder for each classifier. Runs are organized according to the day and time of execution and the output consists of three files:

- model.pkl the trained model,
- training.log a log file that includes train and test scores, and
- used config.config a copy of the configuration file used to generate this output.

# <span id="page-2-1"></span>6 Configuration File

The configuration file consists of sections that contain arguments, illustrated below.

[SECTION\_1] ARGUMENT\_1=100 ARGUMENT\_2=200 ARGUMENT\_3=300 ARGUMENT\_4=400 ARGUMENT\_5=500

[SECTION\_2] ARGUMENT\_1=100 ARGUMENT\_2=200 ARGUMENT\_3=300 ARGUMENT\_4=400 ARGUMENT\_5=500

[CUSTOMIZATION] Arguments are loaded as string variables and can be sensitive to extra spaces and line breaks. Additional processing (e.g., type casting, split, etc.) may be required when adding additional arguments.

The sections enabled in the MIMOSAS configuration file are outlined in Table [2.](#page-3-0)

<span id="page-3-0"></span>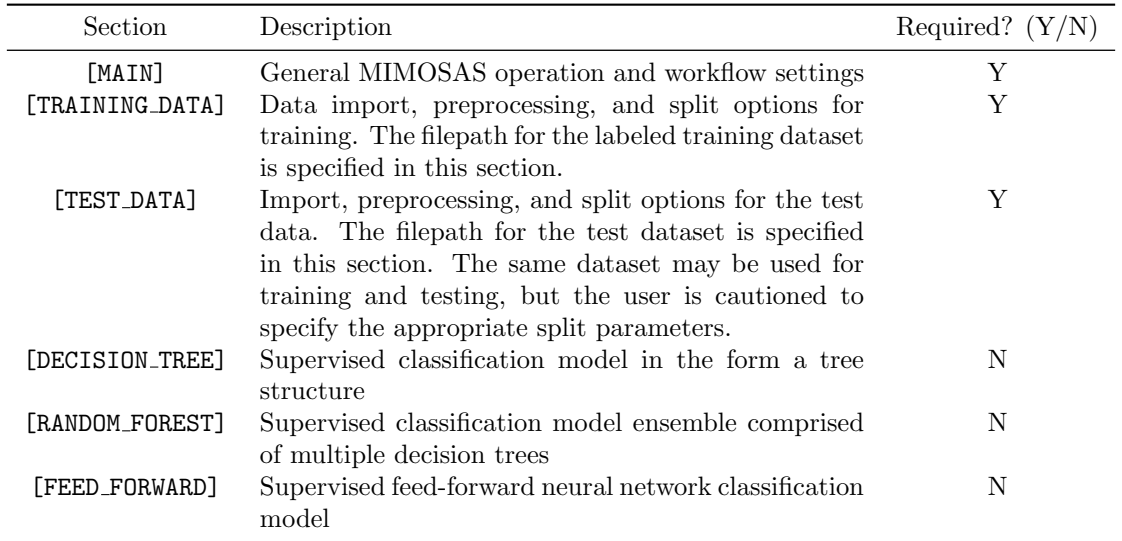

Table 2: Sections supported in the MIMOSAS configuration file.

The arguments for the [MAIN], [TRAINING DATA], [TEST DATA], [DECISION TREE], [RANDOM FOREST], and [FEED FORWARD] sections are described in Tables [3,](#page-4-0) [4,](#page-5-0) [5,](#page-6-0) [6,](#page-7-0) [7,](#page-7-1) and [8,](#page-8-0) respectively.

<span id="page-4-0"></span>

| Argument Options |                                                                       | Description                                                                                                    |
|------------------|-----------------------------------------------------------------------|----------------------------------------------------------------------------------------------------|
|                  | $Save = True, False$<br>Verbose = True, False<br>Mode = $Train, Test$ | If True, save model after training<br>If True, print and log verbose output<br>Train performs model training and cross validation.<br>Test uses a previously trained model specified in the<br>model path of the [TEST] section for classification.<br>Train, Test performs model training, cross valida-<br>tion, and tests. |

Table 3: Arguments supported in the [MAIN] section of the MIMOSAS configuration file.

<span id="page-5-0"></span>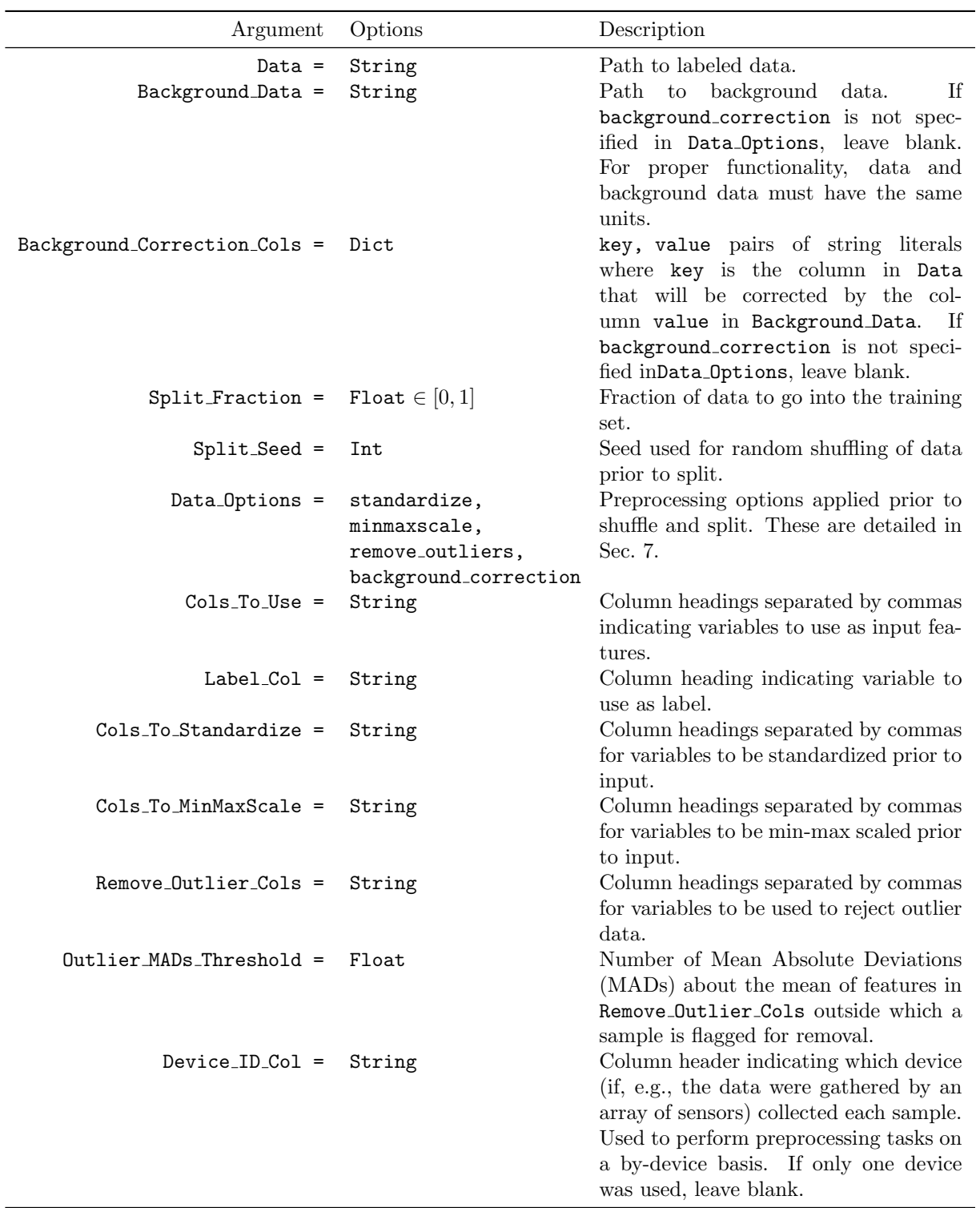

Table 4: Arguments supported in the [TRAINING DATA] section of the MIMOSAS configuration file.

<span id="page-6-0"></span>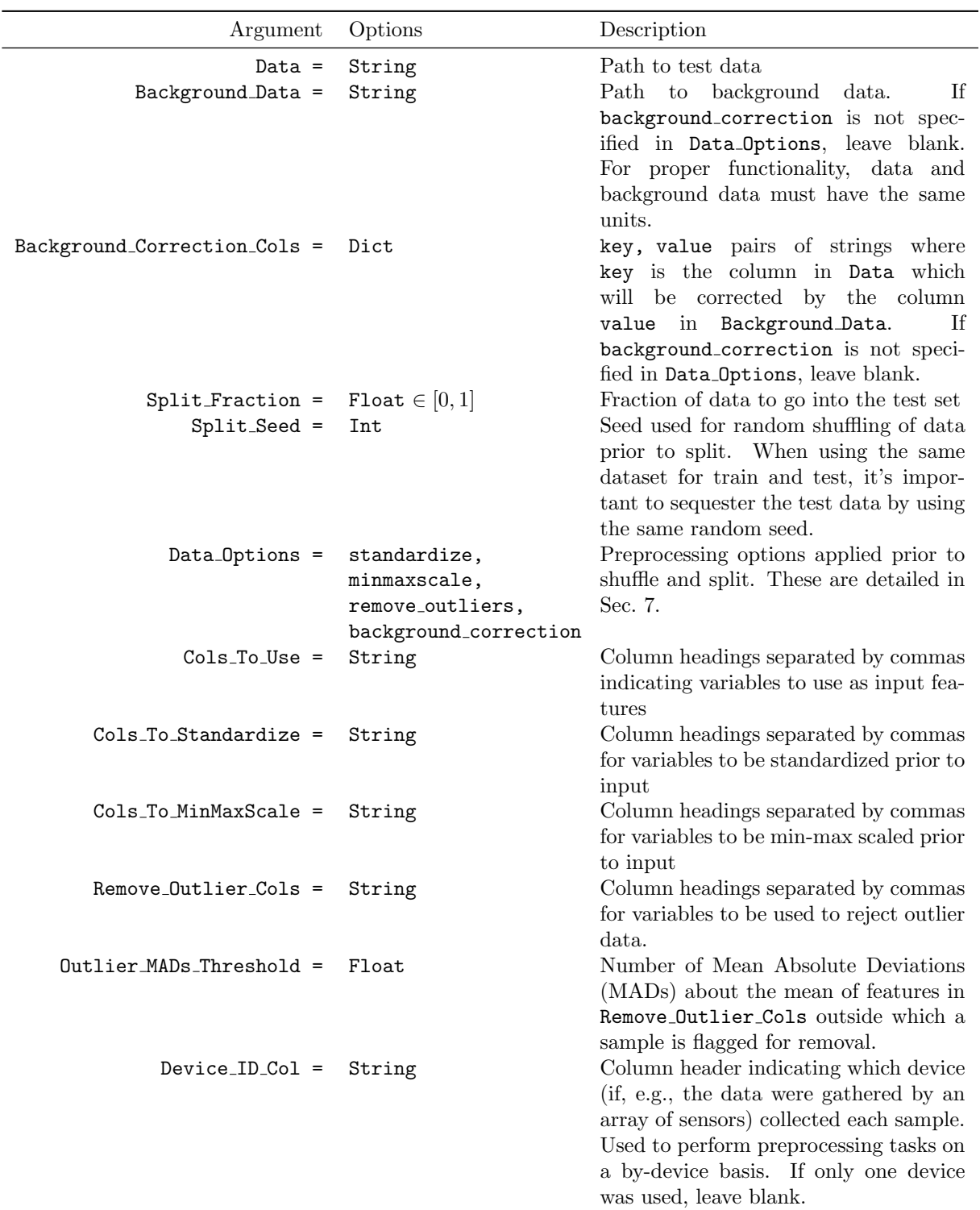

Table 5: Arguments supported in the [TEST DATA] section of the MIMOSAS configuration file.

<span id="page-7-0"></span>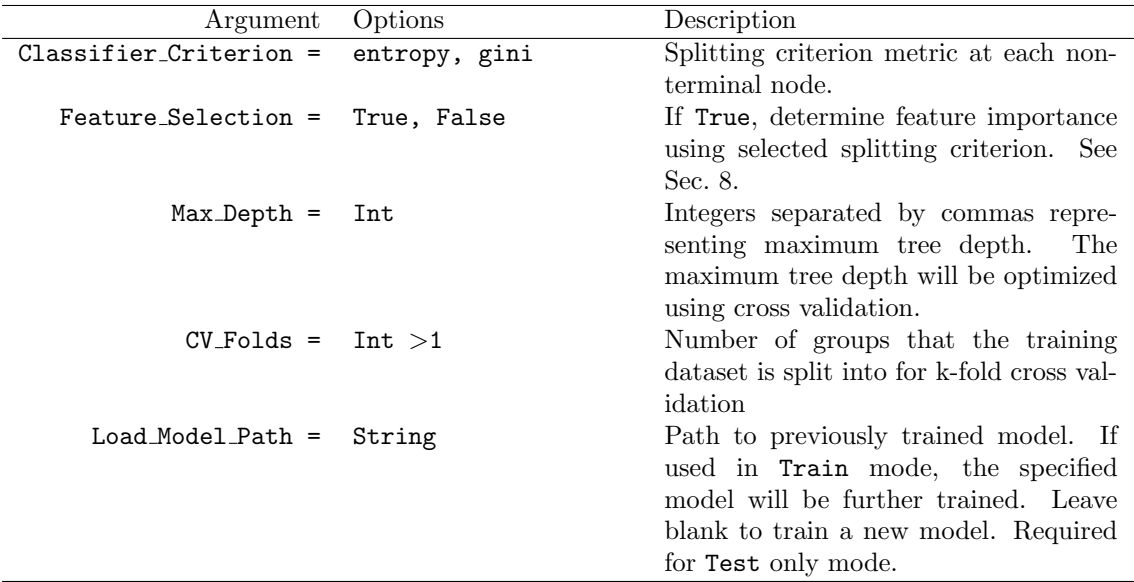

Table 6: Arguments supported in the [DECISION TREE] section of the MIMOSAS configuration file.

<span id="page-7-1"></span>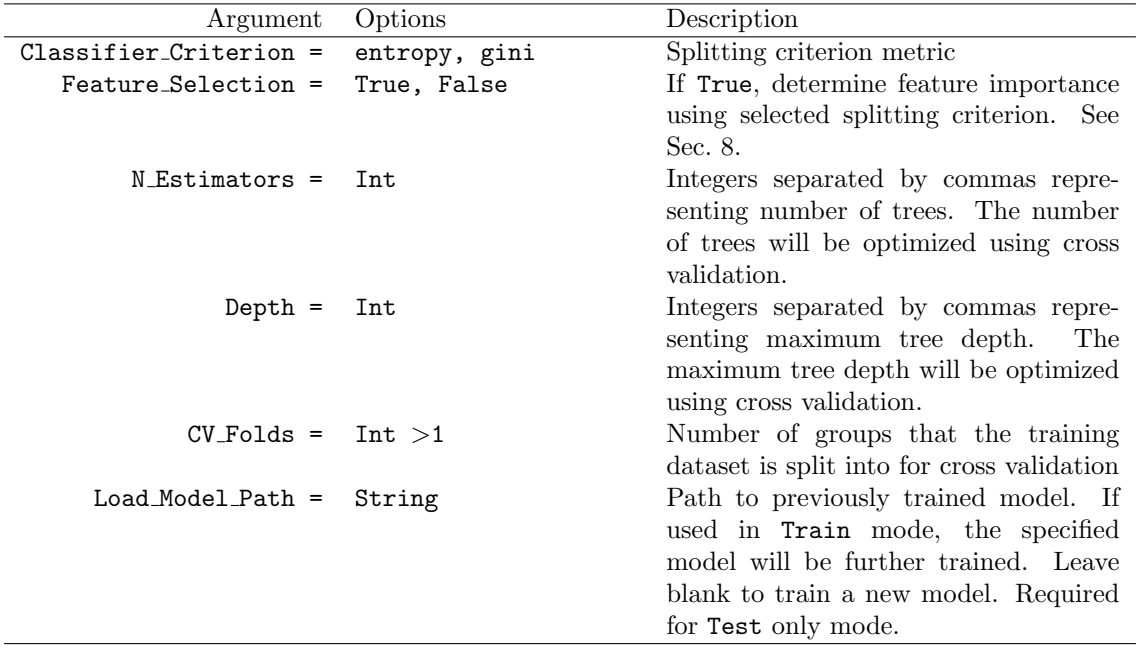

Table 7: Arguments supported in the [RANDOM FOREST] section of the MIMOSAS configuration file.

<span id="page-8-0"></span>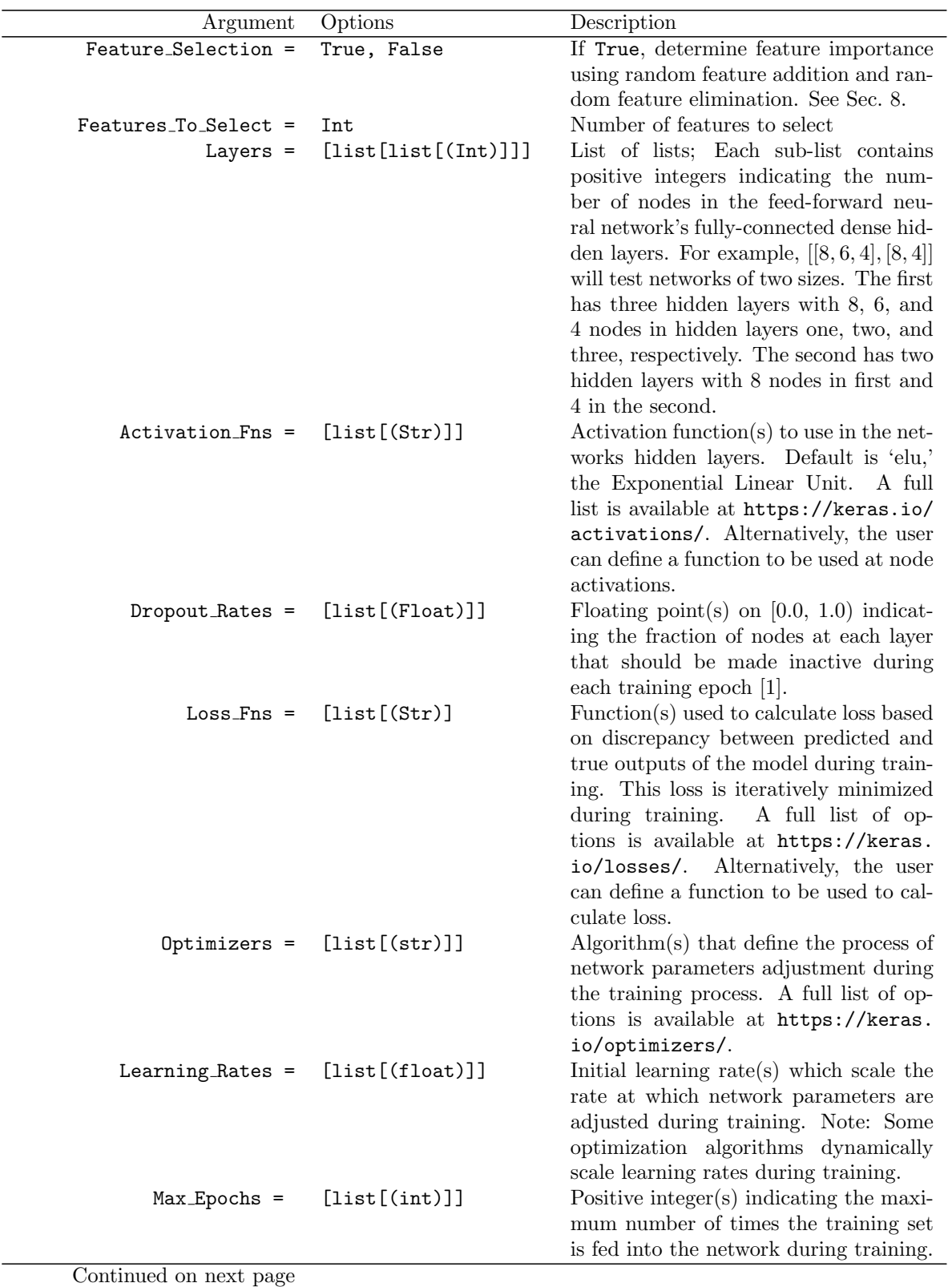

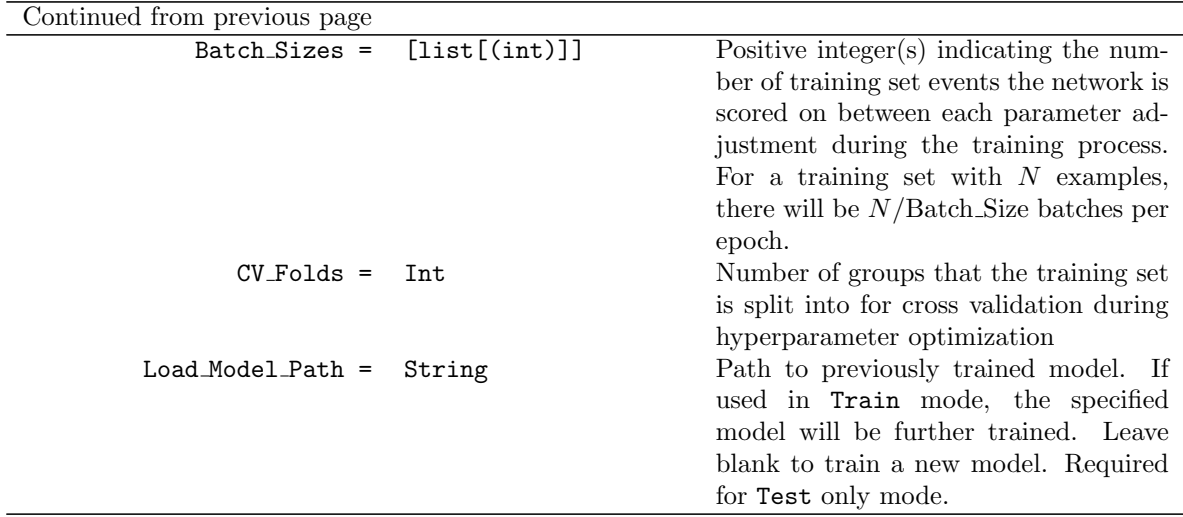

Table 8: Arguments supported in the [FEED FORWARD] section of the MIMOSAS configuration file.

# <span id="page-9-0"></span>7 Preprocessing Options

Several algorithms are included as Data Options for both train and test data preprocessing. These are detailed in turn below.

### 7.1 Standardize

The standardize algorithm adjusts each input feature specified in Cols To Standardize using Zscore normalization. This is accomplished by individually calculating the mean,  $\mu$ , and standard deviation,  $\sigma$ , of each input feature distribution. Then, each value, x, is adjusted as follows:

$$
x' = \frac{x - \mu}{\sigma},\tag{1}
$$

where  $x'$  is the scaled value. The result is an input feature distribution centered about zero and scaled to unit variance.

### 7.2 Min-Max Scale

The minmaxscale algorithm adjusts each input feature specified in Cols To MinMaxScale individually such that it is in the range between zero and one. This transformation is given by:

$$
x' = \frac{x - min}{max - min}
$$
\n(2)

where x is the original value,  $x'$  is the scaled value, and max and min are the maximum and minimum values in the feature range, respectively. The result is an input feature distribution that ranges from zero to one.

### 7.3 Remove Outliers

The remove outliers algorithm is used to remove outlier data from the input features specified in Remove Outlier Cols. Outliers are identified based on the number of mean absolute deviations (MADs) about the mean of the feature distribution. The MAD is given by:

$$
MAD = \frac{1}{n} \sum_{i=1}^{n} |x_i - \mu|,
$$
\n(3)

where  $\mu$  is the mean of the input feature distribution,  $x_i$  is each individual value in the distribution, and  $n$  is the total number of values for a given feature. The parameter  $Outlier$  MADs Threshold is used to specify the number of MADs from the mean a value must be for it to be considered an outlier.

#### <span id="page-10-2"></span>7.4 Background Correction

For the input features listed in Background Correction Cols, the background correction algorithm piece-wise linearly interpolates background data specified in Background Data and subtracts the interpolated values from the raw input data. The user is cautioned to ensure that the same units are used for Data and Background Data.

### <span id="page-10-3"></span>8 Feature Selection

MIMOSAS includes methods to evaluate feature importance to assist in feature selection. For the decision tree and random forest classifiers, the feature importance is determined based on the decrease in node impurity and the fraction of input samples a feature contributes to in the prediction decision [\[2\]](#page-12-1). For the feed-forward neural network, recursive feature elimination [\[3\]](#page-12-2) and recursive feature addition [\[4\]](#page-12-3) are used with features ranked according to the Matthews Correlation Coefficient [\[5\]](#page-12-4). Users are encouraged to use this output to optimize Cols To Use in the workflow.

### <span id="page-10-0"></span>9 Documentation

To compile the software reference documentation, the Doxygen package must be installed [\[6\]](#page-12-5). From the main directory, issue the following command:

#### doxygen Doxyfile

The folder *docs* contains the HTML documentation source pages. After generation, the documentation can be viewed by opening the *index.html* in the *docs* directory using an HTML browser. The documentation can also be viewed online here: <https://nonproliferation.github.io/mimosas/>.

### <span id="page-10-1"></span>10 License

Copyright (c)2019-. The Regents of the University of California (Regents). All Rights Reserved. Permission to use, copy, modify, and distribute this software and its documentation for educational, research, and not-for-profit purposes, without fee and without a signed licensing agreement, is hereby granted, provided that the above copyright notice, this paragraph and the following two paragraphs appear in all copies, modifications, and distributions. Contact The Office of Technology Licensing, UC Berkeley, 2150 Shattuck Avenue, Suite 510, Berkeley, CA 94720-1620, (510) 643-7201, otl@berkeley.edu, <http://ipira.berkeley.edu/industry-info> for commercial licensing opportunities.

Created by Jared Zhao, Bethany L. Goldblum, Christopher Stewart, Alicia Ying-Ti Tsai, Shruthi Chockkalingam, and Pedro Vicente Valdez, Department of Nuclear Engineering, University of California, Berkeley.

IN NO EVENT SHALL REGENTS BE LIABLE TO ANY PARTY FOR DIRECT, INDIRECT, SPECIAL, INCIDENTAL, OR CONSEQUENTIAL DAMAGES, INCLUDING LOST PROFITS, ARISING OUT OF THE USE OF THIS SOFTWARE AND ITS DOCUMENTATION, EVEN IF REGENTS HAS BEEN ADVISED OF THE POSSIBILITY OF SUCH DAMAGE.

REGENTS SPECIFICALLY DISCLAIMS ANY WARRANTIES, INCLUDING, BUT NOT LIM-ITED TO, THE IMPLIED WARRANTIES OF MERCHANTABILITY AND FITNESS FOR A PAR-TICULAR PURPOSE. THE SOFTWARE AND ACCOMPANYING DOCUMENTATION, IF ANY, PROVIDED HEREUNDER IS PROVIDED "AS IS." REGENTS HAS NO OBLIGATION TO PRO-VIDE MAINTENANCE, SUPPORT, UPDATES, ENHANCEMENTS, OR MODIFICATIONS.

### 11 Acknowledgements and Disclaimer

The project was funded by the U.S. Department of Energy, National Nuclear Security Administration, Office of Defense Nuclear Nonproliferation Research and Development (DNN R&D).

This report was prepared as an account of work sponsored by an agency of the United States Government. Neither the United States Government nor any agency thereof, nor any of their employees, makes any warranty, express or limited, or assumes any legal liability or responsibility for the accuracy, completeness, or usefulness of any information, apparatus, product, or process disclosed, or represents that its use would not infringe privately owned rights. Reference herein to any specific commercial product, process, or service by trade name, trademark, manufacturer, or otherwise does not necessarily constitute or imply its endorsement, recommendation, or favoring by the United States Government or any agency thereof. The views and opinions of authors expressed herein do not necessarily state or reflect those of the United States Government or any agency thereof.

### References

- <span id="page-12-0"></span>[1] Nitish Srivastava, Geoffrey Hinton, Alex Krizhevsky, Ilya Sutskever, and Ruslan Salakhutdinov, "Dropout: A Simple Way to Prevent Neural Networks from Overfitting," Journal of Machine Learning Research, 15 (2014) 1929-1958. <http://jmlr.org/papers/v15/srivastava14a.html>
- <span id="page-12-1"></span>[2] G. Louppe, "Understanding Random Forests: From Theory to Practice," PhD Thesis, U. of Liege, 2014. <https://arxiv.org/abs/1407.7502>
- <span id="page-12-2"></span>[3] A. Altmann, L. Tolosi, O. Sander, and T. Lengauer, "Permutation importance: a corrected feature importance measure," Bioinformatics, vol. 26, no. 10, pp. 1340 − 1347, 2010.
- <span id="page-12-3"></span>[4] T. Hamed, "Recursive Feature Addition: a Novel Feature Selection Technique, Including a Proof of Concept in Network Security," Doctoral Dissertation, The University of Guelph, 2017.
- <span id="page-12-4"></span>[5] B. Matthews, "Comparison of the predicted and observed secondary structure of t4 phage lysozyme," Biochimica et Biophysica Acta (BBA) - Protein Structure, vol. 405, no. 2, pp. 442−451, 1975. <http://www.sciencedirect.com/science/article/pii/0005279575901099>
- <span id="page-12-5"></span>[6] Doxygen, <http://www.doxygen.nl/>